# **Instruktion för digitala besök på Bragée**

Vi har nu uppgraderat våra kommunikationssystem för att förenkla och förbättra vår digitala verksamhet. För att du skall få en bra och stabil kontakt via video kommer här nedan instruktioner för att säkerställa detta.

# **Start av distansbehandling med oss**

Innan ditt första videomöte kommer det att skickas ut en länk via 1177. Länken gäller för alla Vidicue-möten så vi rekommenderar att du sparar den lättillgängligt!

Länken tar dig vidare till ett digitalt väntrum efter att du identifierat dig med föredragen legitimeringsmetod. Behandlaren kommer att starta mötet på överenskommen tid. Gå gärna in på länken någon minut innan besöket är schemalagt så att du är säker på att allt fungerar som det ska.

## **Användning**

När du trycker på länken du fått via 1177 kommer mötet att öppna en ny flik i din webbläsare.

Därefter dyker alternativ upp för legitimering, välj önskad metod.

Alternativet **SMS Engångskod** är en funktion som endast erbjuds i särskilda fall vid specialbehov och kräver registrering i förväg.

Efter legitimering flyttas du över till lobbyn, när din behandlare startar mötet kommer alternativet att ansluta dyka upp. När du ansluter kan Vidicue fråga efter åtkomst till både mikrofon och kamera så att vi kan se och höra dig, godkänn detta.

#### **OBS!**

När du använder dig utav en smartphone är det viktigt att du lämnar väntrummet öppet, alltså inte går in och gör något annat på din telefon. Om du gör detta är du inte längre synlig för din behandlare i lobbyn.

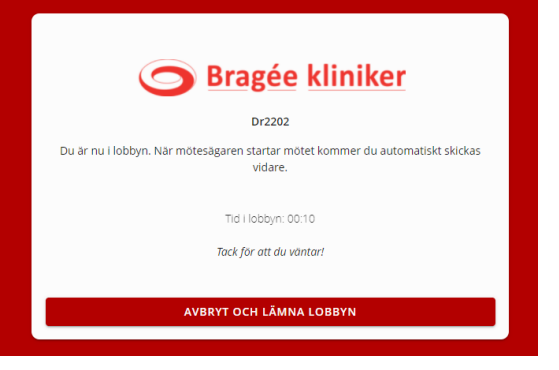

Logga In

Svenskt BankID

HSA-ID (SITHS-Kort)

SMS Engångskod

Freja eID Plus

د

 $\rightarrow$ 

→

د

### **Felsökning**

**Har du den senaste versionen av din webbläsare?**

Om din behandlare antigen inte se eller hör dig när ditt videobesök har började så är mest sannolikt att du missade att ge tillstånd för Vidicue att access din kamera och mikrofon i din webbläsare.

Först se till att du använder senaste versionen av din webbläsare. Du kan hitta din nuvarande version under **Inställningar** som du finner uppe till höger, under tre prickar.

I dem flesta webbläsare hitta man versionen på fliken *Om…* t.ex *Om Chrome* eller *Om Microsoft Edge.* Genom att öppna denna sida så uppdateras webbläsaren automatiskt.

När du har den senaste versionen av din webbläsare blir du tvingad att ge tillstånd till kamera eller mikrofon innan du kan delta i mötet, så det inte finns risk att du kopplar upp utan att höras eller synas!

**Vid tekniska problem ring Vidicue Support - 08-241 201**